## **Blackboard**

## Cannot Restrict 'Set Language Pack' Privilege in ULTRA

Date Published: Jul 08,2022 Category: Planned\_First\_Fix\_Release:SaaS\_v3900\_46\_0;

Product:Users\_and\_Role\_Management\_Learn,My\_Blackboard\_Learn,Language\_Packs\_Learn; Version:Ultra Article No.: 000075635

**Product:** Blackboard Learn

Release: SaaS

Service Pack(s): Ultra

Description: After restricting the permission of Setting Language Pack from a system role, users with this role can still modify their language settings, even if there is one

single language pack available

Steps to Replicate: 1. Login to Blackboard Learn as Administrator

2. Navigate to System Admin

- 3. Go to System Roles
- 4. Find the Role NONE (As an example)
- 5. Click on Role menu chevron > privileges
- 6. Restrict the following privilege: My Settings > Settings > Personal Information > Change Personal Settings, Set Language Pack
- 7. Create a user and assign the system role  $\boldsymbol{\mathsf{NONE}}$  to it
- 8. log in as the user with the role NONE
- 9. Go to Profile
- 10. Go to **Language** and click on **Edit**

Observed Behavior: You can edit and change the LP

Expected Behavior: User should not be able to edit their LP

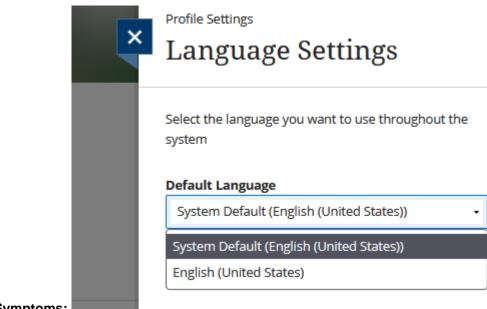

Symptoms:

Target Release: SaaS-Fixed (v3900.46.0)

Patch Available: No